# Lorain County Computer Users Group www.LCCUG.cominfo@LCCUG.com Volume 32 Number 3 March 2020

Presented by your

LCCUG Board

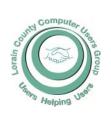

2020

Inside This Issue

President's Letter LCCUG Officers Pg.2

Program Pg.3

Minutes Pg.4

Ask Leo Pg.5

Genealogy Tip of the

Classes & Workshop Pg.6

Calendar of Events Pg.7

Dick Eastman Pg.8

NEOPC Pg.8

LCC-OGS Pg.8

Pg.9 Steganography

A Recent Scam Experi-Pg.11

Interesting Finds Pg.11

Making Windows 10 Look Like Windows 7 Pg.12

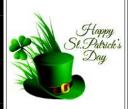

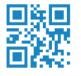

**Tuesday** March 10, 2020

Uber, Lyft, Doordash &

**AirBnB** 

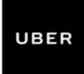

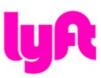

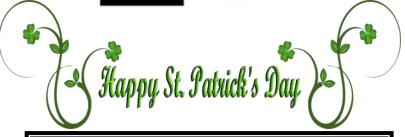

# Come learn with us!

The Lorain County Computer Users Group P.O. Box 792 Amherst, Ohio 44001 Phone: 440-363-1232

© Lorain County Computer Users Group © 2017

# igotimesNew Meetings Now Held at LCCC igotimes

**LCCC Community Learning Center** 

at Lorain High School 2600 Ashland Ave. Lorain, Ohio

Doors will open at 6:00 PM, program starts at 6:30 PM

# A Word From Our President

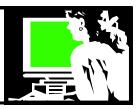

As LCCUG members, we are learning about computers and technology. Sometimes it seems like we are learning more about our smart phones and tablets than PCs. When we look at classes being taught at computer user groups around the country, this is a similar pattern.

Our smart phone or tablet has replaced our personal computer for many activities. It has become our music player, e-book reader, audiobook player, access to the internet, alarm clock/timer, flash light, GPS – mapping tool, recorder, video camera, camera, movie player, games source, and social media tool. We can read the newspaper, listen to the radio, and watch TV or movies. We can use it for banking, keeping a shopping list, supplying coupons, address keeper, calendar, as well as thousands of apps to connect us to lots of useful services!

At our March meeting we will look at some of these useful apps that help us take advantage of the many new services that have developed over recent years. Many are part of the "gig economy". The New Yorker describes this as the "on-demand, peer, or platform economy." It is made up of companies like *Uber*, TaskRabbit:

https://www.taskrabbit.com/, Airbnb, and Fiverr. "The gig economy operates by offering marketplaces based on ratings and payment systems routed through apps."

At our March meeting we will explore some of these useful smartphone apps that help make our lives easier. Wouldn't it be convenient to have your groceries ready for you or delivered? Or how about your restaurant order? Let's see how it works and share experiences.

Have you ever used a ride sharing service? We will learn about the ever popular services Lyft and Uber. Then we will look at vacation rental apps such as Airbnb, vrbo, or booking.com. Have you had any experiences using these? We will have a guest speaker who has a room in their house that they use with Airbnb. We will learn how that works and hear some of their experiences!

# LCCUG Officers For 2020

| President                  | Sandee Ruth<br>president@lccug.com       |
|----------------------------|------------------------------------------|
| Vice President             | Carole Doerr<br>vp-programs@lccug.com    |
| Secretary                  | Don Hall<br>secretary@lccug.com          |
| Treasurer                  | Micky Knickman<br>treasurer@lccug.com    |
| Newsletter<br>Editor       | Pam Rihel<br>newsletter@lccug.com        |
| Web Page Editor            | Richard Barnett<br>webpage@lccug.com     |
| Statutory Agent            | Sandra Ruth<br>statutory_agent@lccug.com |
| Director of<br>Membership  | Dennis Smith<br>membership@lccug.com     |
| Director of<br>Advertising | Richard Barnett<br>advertising@lccug.com |
| Director of<br>Education   | Neil Higgins<br>education@lccug.com      |

All of these services are possible with the appropriate app. We will learn what they offer and **share our experiences**.

Looking ahead: We are researching the idea of starting a learning group about using Chromebooks. We are trying to judge the interest among our members in doing this. One plan would be to find a nicely priced Chromebook that the members would use to learn on and then buy at a good price. We will be collecting names for this project soon.

Let us know what you think!

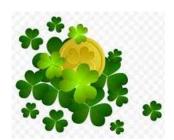

Sandra Ruth LCCUG President

Volume 32 Issue 3 Page 2 March 2020 | Interface

## Tuesday March 10, 2020

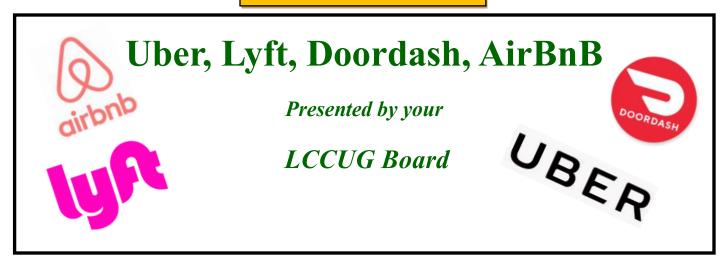

Today's presentation will explore useful smartphone apps that help make our lives easier. We will learn about the ever popular Lyft and Uber as well as Doordash, UberEats and others, Wouldn't it be convenient to have your groceries delivered to you. Or how about your restaurant order?

Then we will look at vacation rental apps such as AirBnB.

We will have a guest speaker who has a room in their house that they use with AirBnB. We will learn how that works and hear some of their experiences!

Let's see how all these new convenience services work and share our mutual experiences.

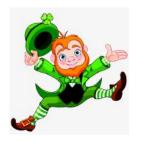

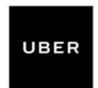

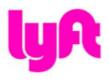

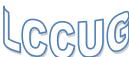

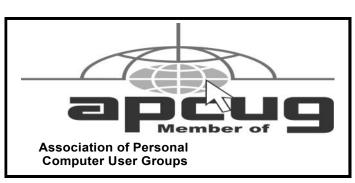

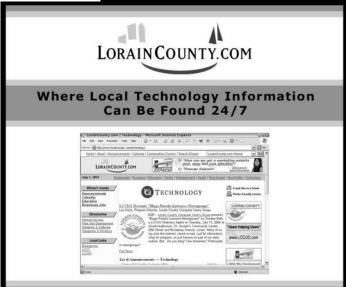

# NEED HELP? CALL FOR HELP!

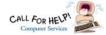

# Here's Who to Contact:

#### **Neil Higgins**

440-967-9061 - higgins.neil@gmail.com

Evenings 6 p.m. -10 p.m. + Weekends Hardware, Linux & Windows Operating Systems, Chromebooks, Tweaking your system

#### Micky Knickman

440-967-3118 - micky@knickman.com

Daily 6:00 am to 4:00 pm. Leave message if no answer. General Software Configuration, Hardware Installation, Basic to Advanced Windows

#### Richard Barnett

440-365-9442 - Richard216@aol.com

Evenings & Weekends

General Software Configuration, Hardware Installation, Basic to Advanced Windows & Web Page Design

#### Sandee Ruth

440-984-2692 - sandee29@gmail.com

Basic Word Processing, Windows, & Web Design Advanced Internet

#### Pam Casper Rihel

440-277-6076

6:00 p.m. to 10:00 pm Monday thru Thursday Genealogy help prihel1947@gmail.com

#### **Denny Smith**

440-355-6218 - dennis.smith@windstream.net

Microsoft EXCEL

Leave message on machine.

If any of our members are interested in helping other users with what programs you are adept at, please contact any of our officers with you name, what program or programs you would be willing to give help with, you email address and or phone number and when you would like to have them call you. Thanks

Newsletter Editor: Pam Rihel using Microsoft Publisher, 2013

This Month's contributors: Micky Knickman, Sandra Ruth, Pam Rihel, Don Hall, Dennis Smith, Neil Higgins, Carole Doerr, Michael John Neill, Dick Eastman, Jeff Willinson, Tom Burt, Steve Costello, Keith, Scambusters, APCUG, Leo Notenboom, NEOPC, Microsoft Office art online, Newsletter is now

Online at:

lccug.com/newsletters or lccug.com

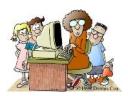

# LCCUG ONGOING WORKSHOP

ALL ARE FREE AND OPEN TO THE PUBLIC

# Problem Solving Workshop

Date: Tuesday - March 17, 2020

Time: 5:30 - 8 pm Instructor: Micky Knickman, Neil

hard Barnett Hiagin

Place to repair or update your com-√ chan hard drives, memory, CD ROMs,

ers are encouraged to bring their computers anbefore 7:20 pm for assistance from Micky, Neil & others.

# ang About Electronics

Date: T2 **17, 2020** 

JU - 8 structor: Sandee Ruth Time: Place: La שיא use עסט electronic devices.

Members are en bring their tablets, iPod, kindles, etc. .30 pm assistance from Sandee and any oth owledgeable members. The public is welcome to s these class

# ands or Learn

Date: Tuesday- March 17

₁: Nei∐ Time: 5:30- 8 pm Instr

Place: Lorain County Comma college 2600 Ash-

land Avenue, Lorain Instructor: Neil Higgins

Do you know the specification uter? What is aole Windows proreally inside? We'll demonstrate grams (run from a USB Stick) that will tell a age, CPU, video, and other useful information help Operating System Product Key) . This ane i your computer will run certain prog n help find out what memory or video card upgrade

Please bring a flash drive to obtain software and handouts. If you would like to participate and get copies of the material for this presentation, please let Neil know by sending an email to Education@lccug.com.

# Wohoo!

Your renewal dues have been reduced from \$25.00 to \$15.00. When everything else is raising their prices our Computer Club is lowering their dues.

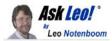

# View Your Saved Passwords in Google Chrome

by Leo A. Notenboom

Google Chrome can save your and display your passwords. That's convenient, but is it secure?

Is there a place you can see the actual password Google Chrome has saved instead of the dots you see when signing in?

Yes.

And honestly, that should concern you.

#### **Browser-saved passwords**

To be clear, what we're discussing here is a feature of Google Chrome that saves passwords for you without the use of an additional password vault.

Visit a website that requires login, log in normally, and the browser will offer to save the password for you.

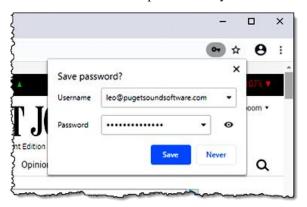

Google Chrome Save Password dialog.

Click on Save, and Chrome will automatically enter the username and password for you the next time this site asks you to log in.

But what if you need to see the password?

#### Viewing saved passwords in Google Chrome

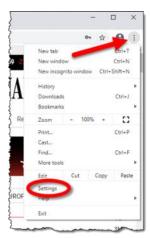

Click on the vertical ellipsis (three dots) in the upper right of the Chrome window, and then click on **Settings**.

Google Chrome Settings menu item.

On the resulting Settings page, search for "password", and in the results list, below Autofill, click on **Passwords**.

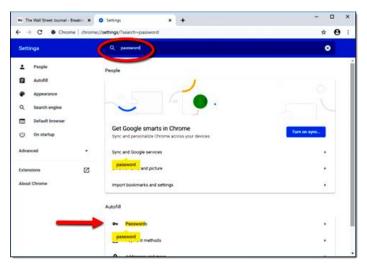

Google Chrome Settings search results for "password". (Click for larger image.)

On the resulting page, you'll see a section labelled "Saved Passwords".

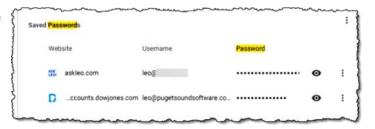

Google Chrome list of saved passwords

Here, each stored password is represented as dots for security. Click on the eye icon, and you'll be prompted to re-enter your *Windows* password.

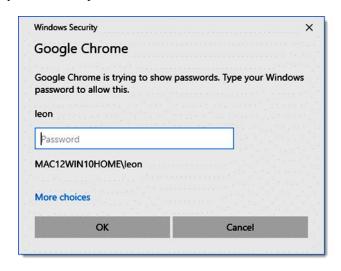

Google Chrome prompting for Windows password.

(Continued on page 9)

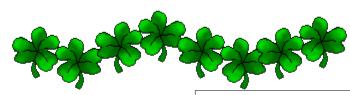

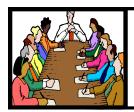

# Executive Board Meeting Minutes

#### **FEBRUARY 4, 2020**

The board Google Hangout video meeting for February was attended by Sandee Ruth, Carole Doerr, Don Hall, Micky Knickman, Richard Barnett, Dennis Smith and Neil Higgins.

Prizes for next week's raffle were selected. An Amazon Fire stick was chosen since the program is "Cutting the Cord".

Sandee will bring a Hot Spot from the library along with some downloaded Youtubes.

Sandee brought up the Zoom consideration for meetings again. Neil will check it out.

After considerable discussion on the status of the club and its financial stability Neil proposed the club reduce the yearly fee from \$25 to \$15. Carol seconded the motion and it was passed by voice vote.

Carole moved the meeting be adjourned. Dennis seconded the motion.

## **Genealogy Tip of the Day**

Michael John Neill Genealogy Tip of the Day Rootdig.com March 1, 2020

#### Right Town...Wrong State

One ancestral family lived in Ohio for several years in the early 19th century before moving to Adams County, Illinois, and settling near the village of Lima. Records in Ohio do not suggest that they ever lived near Lima, Ohio, and spent their time there in a different portion of the state.

When one child in the family died in lowa in the very early 20th century, her obituary indicated she was born in Lima, Ohio. The document was transcribed as written, but it was noted parenthetically that the reference to Lima, Ohio, was probably due to some confusion with Lima, Illinois. Probably.

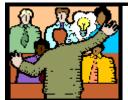

# General Meeting Minutes

#### **FEBRUARY 11, 2020**

President Sandee Ruth called the meeting to order. A motion to accept the minutes as shown in the February issue of the *INTERFACE* was made by Cliff Salisbury seconded by Bill Schubmehl. Motion passed by voice vote.

Sandee told members that Neil Higgins would conduct a beginner's class on Microsoft Excel on February 18th, the computer Workshop Tuesday.

The March program will contain Uber, Lift and food delivery information.

She informed members of the reduction in dues from \$25 a year to \$15 a year starting January 1, 2020. Those members with time left on their 5 year plan will have their time extended.

The program, "Cutting the Cord" began with Cliff Salisbury explaining his experience with getting an antenna and associated equipment installed by Cord Cutters.

The prime requirement for success in using an antenna is Location, Location, Location. Members from Elyria, LaGrange, Vermillion, Oberlin and Lorain all had different results due to where they lived, terrain/trees and building size/material.

Sandee demonstrated the Fire Stick and some of the free programs available.

Joe Harrold won both the attendance and rollover raffles. Pam Rihel won the hardware/software raffle.

#### **MEMBERSHIP WITH LCCUG:**

Yearly dues are now \$15.00. For more information contact:

Dennis Smith
Director of Membership,
membership@lccug.com.

#### **Meeting Location:**

LCCC Community Center at Lorain High School 2600 Ashland Ave, Lorain Ohio 6:00 - 8:00 PM

Meeting room is on the second floor. Elevator access is available for those in need.

Volume 32 Issue 3| Page 6 March 2020 | Interface

# **Lorain County Computer Users Group**

2020 Calendar of Events

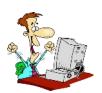

http://lccug.com email: info@lccug.com

## LCCC Community Center at Lorain High School 2600 Ashland Ave, Lorain Ohio

Doors open 6pm – program starts at 6:30

2<sup>nd</sup> Tuesday of each month. Changes are announced on the webpage and the newsletter.

All meetings are open to the public

January 14, Utilities - Presented by LCCUG officers

February 11, Cutting the Cord, an Update

March 10, Uber, Lyft, Doordash, AirBnB

**April 14, Music Mixing** 

May 12, TBA

June 9, TBA

July 14, TBA

All other months to be announced.

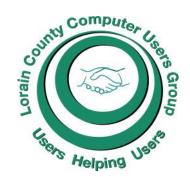

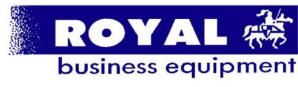

365-2288 - Elyria

1-800-238-8973 - USA

591 Cleveland Street Elyria, Ohio 44035

- \* Computer Repair
- \* PRINTERS & SUPPLIES
- \* Upgrades
- \* CUSTOM PC'S & LAPTOPS
- \* CALL FOR BEST PRICES
- \* EDUCATION DISCOUNTS
- \* LCD Monitors & TVs

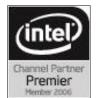

Shop at www.ROYALBUSINESS.com and save \$\$\$

Financing Available - 90 days same as cash

### Our links can be found at:

LCCUG.com/links, There you will find many interesting places to visit. Check them out and see what you can find interesting

# LCCUG WORKSHOP Class Ideas?

Neil needs your input into what classes you would like him to present to our members.

Please tell Neil or one of the other officers what you would like to learn and we will be happy to hold classes on your subject./subjects.

Neil HigginsEducation@lccug.com.

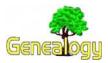

Pam Rihel prihel1947@gmail.com Dick Eastman http://www.eogn.com.

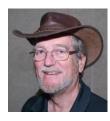

# Your Next Computer Might Not Contain a Computer

February 24, 2020 Posted by Dick Eastman

**NOTE:** This article is off-topic. That is, the article is not about genealogy, family history, DNA, or any of the "normal" topics of this newsletter. However, I find the new announcement to be very interesting so I decided to share it here.

I have been predicting this for years. See <a href="http://bit.ly/32o9pal">http://bit.ly/32o9pal</a> for my most recent article about *Is the Smartphone Becoming the PC Replacement?* Now you can order such a device with shipment expected to start on March 1. Yes, that's about a week from now!

The NexDock 2 is a "laptop" device that contains a backlit keyboard, and a beautiful high-definition 13.3 inch display, but no central processor, no memory, no cooling fan (it's silent!), no disk storage, and no operating system. It costs \$259 and, when connected to an appropriate smartphone,

## The Lorain County Chapter of OGS

is having it's next meetings on :

#### **REGULAR MEETING LOCATION**

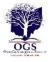

Check our webpage for the next program. http://loraincoogs.org/events.html

North Ridgeville Library, 35700 Bainbridge Rd. North Ridgeville, Ohio. Meetings are free and open to the public. Social time is at 6:30 PM and the program begins at 7:00 PM.

Jean Copeland: jecopeland1975@gmail.com.

# **Computer Club News**

Don't Forget to Bring in Your Used Ink Cartridges LCCUG is collecting empty ink Cartridges

For every cartridge you will receive a ticket for our special drawing.

Recycle & Help Our Club Too!

reportedly will perform all or almost all the tasks that the average computer owner performs today.

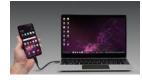

However, the NexDock 2 only supports a limited number of smartphones today: several Samsung phones, Huawei phones, and LG phones. The producer plans to add more smartphones in the near future and even is using it with a

tiny Raspberry Pi computer. These smartphones or Raspberry Pi provide all the computing power for the NexDock 2. The central processor, memory, and more of the functions in the attached smartphone or Raspberry Pi are used.

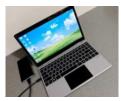

While the device isn't yet available for testing and there are no "hands on" reviews just yet, the manufacturer claims that many people can use the NexDock 2 to replace most any of the low-cost laptops of today. The display video reportedly is much better than that of most of the low-

cost Windows or Chromebook laptops of today.

This sounds like a replacement for a Chromebook and for many of the Windows "netbooks." The manufacturer claims that the NexDock 2 is "world's most affordable laptop." However, I will point out that Chromebooks are now available at the same price and even cheaper so it will be interesting to see if this new device will perform functions not available on Chromebooks.

I envision the NexDock 2 device to be a great tool for the frequent traveler or for anyone who needs to keep all their files and contents in one convenient, lightweight device (well, actually two connected devices: the smartphone and the NexDock 2).

I think I'll wait a bit before I buy a NexDock 2 but if the early reviews are positive, I may purchase one.

You can read more about the NexDock 2 at http://nexdock.com/ as well as in the YouTube video at https://youtu.be/ZT\_9UHGaa4k and at https://youtu.be/0VB8J\_PZp8M

This article is from Eastman's Online Genealogy Newsletter and is copyright by Richard W. Eastman. It is re-published here with the permission of the author. Information about the newsletter is available at http://www.eogn.com.

# **NEOPC** Meetings

lenorebman@gmail.com if you plan to come.

**3/10NEOPC** Luncheon will be held at King Wah,20668 Center Ridge Rocky River on March 10th at 11:45 am. Everyone is invited to join us for a good meal and great conversation. Please RSVP Lenore at lenorebman@gmailcom if you plan to attend.

Check out their website at: http://www.neopc.org

Volume 32 | Issue 3 | Page 8 | March 2020 | Interface

#### (Continued from page 5) Ask Leo

Enter that, and your password will be displayed.

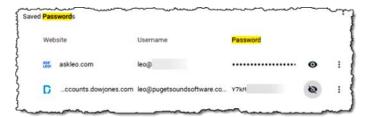

Google Chrome showing a saved password. (Click for larger image.)

While I've obscured a portion of my password, your entire password will be completely visible.

#### **Security ramifications**

I've never been a huge fan of browser-saved passwords, and while the majority of my objections<sup>2</sup> have fallen by the wayside over time, one substantial one remains.

All we needed was your Windows password to view *any* password you've allowed your browser to save.

The implication is that the level of security required to display your password collection is the same as that required for logging into Windows. In practice, that's not true. Your password collection warrants a long, strong password, with two-factor authentication.

People generally don't do that for their Windows login. Even Microsoft accounts, when used, are often held to a lower security standard than should be necessary to view a collection of passwords.

I prefer a separate password vault with its own, tighter security.

That being said, if you've allowed Google Chrome to save your passwords for you — which is admittedly very convenient — now you can view what's been saved when you need to type it in manually elsewhere.

This work by Ask Leo! is licensed under a Creative Commons Attribution-NonCommercial-NoDerivatives 4.0 International License. Additional information is available at https://askleo.com/creative-commons-license/.

## How to Make Gmail Your Default Windows 10 Email Client

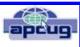

https://www.techjunkie.com/gmail-default-windows-10-email-client/

I know I don't want Outlook to be my default email on Windows 10, so as soon as I saw this post, I followed the instructions and can now use my Gmail account.

Interesting Finds continued on Page 11

# ScamBusters.org

# Steganography: Hiding in Plain Sight — The Threat You've Never Heard Of

By Keith

How hiding a malicious file inside an innocent one makes steganography a big danger: Internet Scambusters #898

Don't let the word "stenography" make you think the term has nothing to do with you. Maybe it does.

Yes, it's computer-speak, but what it does is simple. It's a seemingly innocent payload that controls malware that's already been installed on your computer.

The best way to deal with it is to render it useless by not letting the malware onto your PC in the first place, as we report in this week's issue.

Let's get started...

# Steganography: Hiding in Plain Sight — The Threat You've Never Heard Of

It sounds like a scientific or technical term, which it is, but steganography can actually be a sinister piece of computerspeak that could land you in trouble.

In very simple terms, steganography is a trick that involves hiding one file inside another. More broadly, it refers to any type of information that's hidden inside something that's genuine and innocent looking.

For example, in the world of espionage, privacy, and secrecy, it can refer to the use of a hidden coded message inside a piece of normal looking text or art.

It can have a perfectly legitimate security role, for example, by hiding information that identifies a copyrighted document. There are multiple tools available on the Internet for actually using the technique.

But in the scammers' handbook, it's a technique for transferring malware instructions onto an already-infected computer without you seeing or suspecting anything. This way, it can activate malware or simply give it new orders.

#### **Used in Music Files**

According to the tech site ZDNet, crooks have just started using music files for this purpose. Fortunately, they're not in the standard MP3 digital format most of us download for our listening pleasure. Yet!

Instead, they're in a format known as WAV, which is still in very common use for some types of audio files.

In fact, steganography can be used in almost any type of file. It's been around for a number of years and has been, and still is, mainly used by criminals to hide a malicious payload inside picture files (jpeg or .jpg formats)

(Continued on page 10)

# (Continued from page 9) Steganography: Hiding in Plain Sight...

Its value lies in the way it works.

Most computer security software is set up to identify and block files that are "executable" — capable of running like any regular computer program or app.

With "stego," as it's called, the file that your computer security software sees is "non-executable," like a jpeg or WAV are. So, it's more likely to be allowed through the security barrier. Only when it's on board your PC does the crooked code emerge to begin its shady business.

According to security firm Symantec, who recently discovered the trick at work in WAV files, Russian crooks are using it to pass on information or instructions to computers that have already been infected with a virus.

Another security organization, Cylance, found evidence just a couple of weeks ago that scammers using botnets (networks of virus-infected PCs) have jumped in on the act.

In this case, they seem to be linked with crypto-mining in which victims' computers are being used to search for virtual currencies, like Bitcoin. (See our report on cryptojacking for more on this — Cryptojacking Overtakes Ransomware as Number 1 Computer Threat)

#### Make It Useless

In the case of computer malware, you don't need to know how steganography works, but you do need to know how you can best try to beat it. You probably can't stop it, unless you're a forensic scientist, but you can make it useless.

The first thing to know is that potentially any file you download may have been "steganographed," so you should only download items from sites or people you know and trust.

Most importantly however, as the recent discoveries show, these malicious files are targeted at computers that have already been infected by malware. So, make sure you're malware-free by installing good security software and keeping it up to date.

It's not immediately clear if security software can detect an innocent, non-executable file that's carrying a malicious payload. Probably not. So, it's more important that there's nothing for it to do when it arrives.

ZDNet says: "A proper way of dealing with steganography is... not dealing with it at all. Since stego is only used as a data transfer method, companies should be focusing on detecting the point of entry/infection of the malware that abuses

Trying to find information on your WWII Veteran check out this new database. You may just hit the jackpot.

New Database with Photos of WWII Soviet Army Veterans is now Online

Just point on the blue and click the control it will take you right to the website

steganography, or the execution of the unauthorized code spawned by the stego-laced files."

The practice of steganography is actually very complex, which explains why it has not been in widespread use in the past. But that's all about to change, as malware writers develop their expertise.

Copyright Audri and Jim Lanford. All rights reserved. Reprinted with permission. Subscribe free to Internet ScamBusters at <a href="http://www.scambusters.org">http://www.scambusters.org</a>

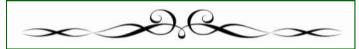

#### ScamBusters.org

# March 2020 Alert of the Week

We wrote a few weeks ago about the rise in online romance and dating scams. The US Federal Trade Commission (FTC) has just confirmed this alarming trend by disclosing that victims handed over more than \$200 million to romance scammers last year.

That's 40% higher than in 2018 and a six-fold increase on the cost of scams just five years ago.

In just one recent case in Oregon this year, a victim was tricked into handing over his entire life savings of \$200,000 in the belief he was dealing with a real romance partner.

As the FTC puts it: "It's not true love if they ask for money." Follow that warning and you'll never fall victim to a romance scam.

Copyright Audri and Jim Lanford. All rights reserved. Reprinted with permission. Subscribe free to Internet ScamBusters at

http//www.scambusters.org

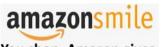

You shop. Amazon gives.

Thinking of shopping with Amazon? Well you can now go to our **lccug.com** website and just click on the amazonsmile link and start shopping.

Our club gets rewarded for any items purchased from our website. So the more you buy the better it is for our club. SO START SHOPPING.

Volume 32 Issue 3| Page 10 March 2020 | Interface

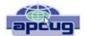

# A Recent Scam Experience

By Jeff Wilkinson, President, Sun City Summerlin Computer Club, NV December 2019 issue, The Gigabyte Gazette www.scscc.club Clearmeadows11@gmail.com

Recently I received the "Social Security" scam call, the recorded message informing me that I should call an 800 number because my account was about to be suspended. I decided to play along and see what the suspected scam pitch was; since I was 99.99% sure that Social Security doesn't call you.

I called the 800 number, exclaimed my surprise that there was a problem and breathlessly asked what the problem was. The responder, "Officer Ronald Smith" explained, in an almost unintelligible accent, that he was a senior investigator and I should get a pencil and paper and write down his name and badge number, which he proceeded to give me. He then went on to outline the "problem" which included seven bank accounts opened under my social security number. He said the accounts had been used for money laundering and an investigation was underway with an arrest warrant about to be issued. In addition, there were multiple credit cards also under my social security number which had been linked to illegal activity.

"Officer Smith" then asked if these were my accounts. Upon my answering No, he explained he needed to know how many bank accounts and their approximate balance and how many credit cards I had and their credit limits. I responded with fictitious information of course. He advised me that this conversation was being recorded and I was repeatedly told to listen to his instructions very carefully. When I told him in a frightened, exasperated voice that the accounts he described were not mine, he wanted the local police department phone number so he could call to see if we could clarify some additional information. I gave him a fake phone number and he put me on hold; he came back a short time later and said that the number I gave him was incorrect!

"Officer Smith" then told me I could get the number from the yellow pages or Google and said he would wait while I looked it up. When I asked why he didn't have it, he exclaimed he did but was not allowed to give it to me. I looked up the number in the city I had claimed to live in and gave it to him; he again put me on hold and returned a couple of minutes later. He said he had a senior investigator on his other line, and she would be calling me. I was to put him on hold when she called. Then my phone rang! The call was from the number I had provided which was the number of the Palo Alto, CA police department! "Officer Smith" told me to put him on hold and to add the new caller to the conversation.

Throughout this entire 22-minute ordeal he had not yet asked for any money or access to my computer. I was tempted to continue the charade, but the language barrier became intolerable along with the level of minutia, so I ended the calls. Almost immediately my phone began ringing from an unknown 800 number, over and over until I blocked the number. I believe the ploy was to obtain my information such as date of birth, address and social security number so they could steal my identity. Although I didn't get far enough to determine the full scam, I was very surprised that they added so much credibility by calling me back and "spoofing" (faking the Caller ID) of the actual police department number I had provided and they had checked!! As we know, spoofing a phone number occurs often on junk and scam calls. This specific trick could cause a reluctant mark to falsely think they were maybe being too cautious. The scammer may attempt to retrieve your date of birth, name, address and partial social security number by asking throughout the conversation for you to verify the information. With those items, it is possible to initiate a change of address and phone number with Social Security and then redirect your direct deposit to a different bank.

Having repaired two cases of scammers gaining access to computers that week, one which was able to gain bank information and withdraw a four-figure sum of money from a retiree, I was interested in experiencing the actual pitch. It can't be stressed enough that allowing remote access to your computer from random phone calls, emails or web page screens is to be avoided. Also do not release any personal information to unknown callers no matter how official they attempt to sound, with so much information available in the public domain many times only a small about of additional information is needed to initiate an identity theft.

Interesting Internet Finds February 2020

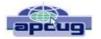

Steve Costello scostello@sefcug.com

The Wonders Of Wordpad – Cyn Mackley

https://cynmackley.com/2020/01/15/the-wonders-of-wordpad/

You don't have to go out and buy a word processing program or learn a whole office suite just to write simple documents if you have a Windows operating system. The Wordpad program is built right in. Cyn explains some of the basics in this post.

# Making Windows 10 Look and Act Like Windows 7

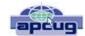

By Tom Burt, Vice-President, Sun City Summerlin Computer Club

Gigabyte Gazette, January 2020 issue

http://www.scscc.club tomburt89134@cox.net

Microsoft has ended support for Windows 7 on Tuesday, January 14<sup>th</sup>. After that date, there will be no further updates, bug fixes or security patches for Windows 7. The short-term consequences of the end of support are minimal: Windows 7 and installed applications will continue to work. Over time, however, as hackers discover new security flaws to exploit, Windows 7 will become less secure. So, it's time to think about moving to Windows 10, which has a more secure core design and still has support.

Another concern for Windows 7 users is that it's no longer available. If your current Windows 7 PC's hardware finally gives up the ghost and can't be repaired at a reasonable cost, your only option will be to buy a new Windows 10 PC via the retail market.

Coming from Windows 7, you may Initially find Windows 10's user interface unappealing or difficult to navigate – especially the Settings interface. Our article this month will offer some ways to set up Windows 10 so that it looks and acts much like Windows 7. This can help with easing the transition to using the native Windows 10 user interface. For small businesses, this could afford a big saving on retraining staff accustomed to using Windows 7. We'll also talk about some ways to get applications written for Windows 7 to run on Windows 10. This can be critical if the support for that application has gone away – a not uncommon occurrence with "free" programs downloaded over the years.

#### **Helpful Articles**

Here are some links to helpful articles I found while researching for this month's article. I'll be highlighting a few of the items these articles offered.

https://www.howtogeek.com/277448/how-to-make-windows-10-look-and-act-more-like-windows-7/https://www.theguardian.com/technology/askjack/2019/jun/06/how-can-i-make-windows-10-look-more-like-windows-7

https://www.windowscentral.com/top-10-ways-make-windows-10-more-windows-7

https://www.digitaltrends.com/computing/how-to-make-windows-10-look-like-windows-7/

#### **Classic Shell**

One of the biggest differences between Windows 7 and Windows 10 is the Windows Start menu. Classic Shell is a free program that you can download and install to give you a variety of Start Menu styles, including that of Windows 7. You can find the download link at http://www.classicshell.net/

The original author has placed the program in the public domain on GitHub.com, but you can still download his final version from the above site.

Classic Shell was originally built when Windows 8 was released; Windows 8 had NO Start Menu. It is compatible with Windows 8, 8.1 and 10. The articles above also offer a link where you can get an image file of the Windows 7 Start orb to be used with Classic Shell.

#### Task Bar

The Windows 10 Task Bar includes the Search box, the

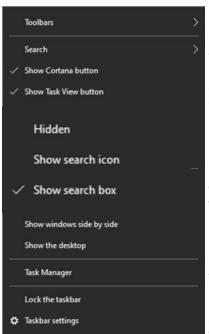

"Talk to Cortana" icon and the "Task View" icon. These are not present in Windows 7. To remove them, right-click on an open spot on the Task Bar to display a pop-up menu.

Uncheck the "Show Cortana button" and "Show Task View button" to remove those from the Task Bar.

If you hover over the Search item, a submenu slides out with toggle options to "Show search box", "Show a search icon" or completely Hide the search.

You can also click "Taskbar Settings" to go to an extensive page of other Task Bar settings.

#### **Title Bar Colors**

In Windows 10's default color scheme, window title bars are colored white, making it difficult to see which Window has the focus to the mouse and keyboard. To add some color to title bars and other UI elements, you can go to Start > Settings > Personalization > Colors.

This will display a page of color settings. This screenshot shows the key parts for changing the color of various window and screen elements.

Uncheck (if checked) the "Automatically pick an accent color from my background" checkbox.

Select a pleasing accent color from the palette or click the + for a custom color. Check or uncheck the boxes for where the accent color should be used.

This tip can be handy even if you don't use any of the others.

(Continued on Page 13)

(Continued from page 12) Making Windows 10 Look like Windows 7

#### **Program Compatibility**

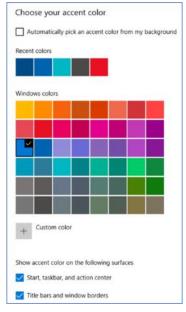

A separate concern from making Windows 10 look like Windows 7 is getting older programs that ran on your Windows 7 system to run on Windows 10. This can be a challenge for programs whose authors are no longer in business. Windows 10 provides options to run a program in "compatibility" mode and/or Administrator mode.

The best way to do this is to start by creating a desktop shortcut to the program. In File Explorer, browse to the program's .exe file, right-click and, in the popup menu that appears, hover over

"Send to" and then, in the secondary menu that appears, click "Desktop (create shortcut)". See the following screenshot. Rename the desktop shortcut to something meaningful to you.

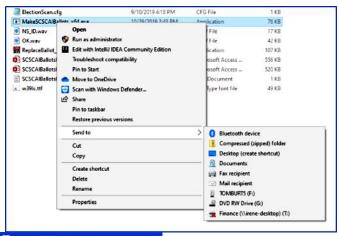

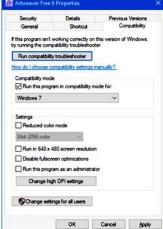

Next, right-click the shortcut and choose Properties from the popup menu. In the Properties dialog, click the Compatibility tab. Check the box for "Run this program in compatibility mode for:" In the dropdown, choose "Windows7".

You can also click the Shortcut tab and then click the Advanced button. A small dialog will display with a checkbox for "Run as administrator". Try checking this

box if the program still doesn't run properly with Windows 7 compatibility selected.

When done with setting Properties, click OK. Then double click the shortcut to run the program. Hopefully, it will launch and run normally.

Some Windows 7 utility programs, especially those with accompanying drivers, may not run, even with compatibility mode.

#### **Creating a Windows 7 Virtual Machine**

If a program still fails to run on Windows 10 after you've tried Windows 7 compatibility and Run as administrator, you may want to try setting up a Windows 7 virtual machine. This requires a fair bit of technical skill, so I recommend visiting the SCSCC Tuesday Repair Lab team for help. Also, check out my "Virtual Machine Primer" seminar handout at https://www.scscc.club/smnr/Virtual\_Machine\_Primer.pdf

The most universal virtual machine utility is the free Oracle Virtual Box, which runs on Windows 10 Home or Pro, macOS and Linux. You can download Virtual Box at https://www.virtualbox.org/

A virtual machine is a software/hardware emulation of a PC (the Guest) that runs as an application on a real PC (the Host). The Guest operating system and its applications run in the virtual machine and are unaware that they are running in a virtual environment. The virtual machine can be "booted" when needed and "shut down" when not needed. The virtual machine has a virtual hard drive, which is a single large file on the Host PC.

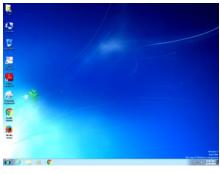

The general approach is to capture a snapshot of your Windows 7 PC's C: drive and system partitions and use that snapshot to create the virtual hard drive file.

# Windows 7 Running in a Virtual Box Virtual Machine on Windows 10

That virtual hard drive file is attached as the boot drive of a virtual machine configured to emulate a Windows 7 PC. Once this is done, you can "boot" the virtual machine and it will *virtually* start Windows 7 from the attached *virtual* C: drive. Your virtual machine will then be running your former Windows 7 PC and its applications. The easiest way to make a snapshot of your Windows 7 PC's C: drive and system partitions is to create a backup image using Macrium Reflect or Acronis True Image. That image can then be restored to the empty virtual C: drive of the Windows 7 virtual machine. Once the restore is done, the virtual machine will be able to boot up and the same Windows 7 and applications that you had on the original PC.

# Current location of LCCUG meetings

Directions: to Lorain High / LCCC:

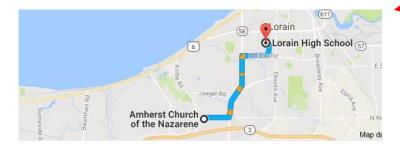

9 min (3.4 mi) via N Leavitt Rd

From the Church in Amherst travel north on Leavitt Rd (from Dunkin Donut) to Meister Rd, turn right (East) on Meister to Ashland, turn left and travel .5 mi to LCCC, our new location

Lorain High School / LCCC 2600 Ashland Ave.
Lorain 44052

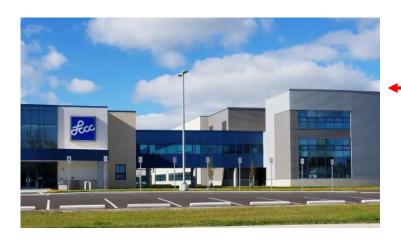

The East side of the new Lorain High School is the College annex as seen in the photo.

You see parking area in the front there, facing Ashland Avenue.

Note: This building is behind the Frank Jacinto Elementary School.

Note: 26th St runs from the LCCC Bldg on Ashland Avenue to the George Daniel Fields football stadium on Oberlin Avenue.

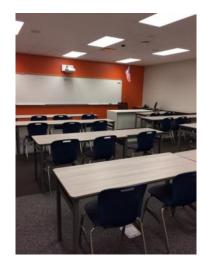

This is an example of the classroom in which we will be meeting. Inside the door to the building entrance is an elevator that takes us to the second floor where this room is located.

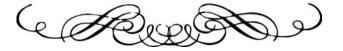